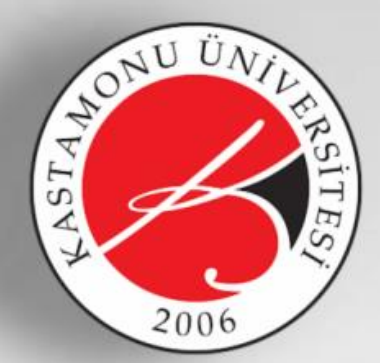

## **KASTAMON ÜNİVERSİTESİ**

## BİLGİ İŞLEM DAİRE BAŞKANLIĞI

Üniversite Bilgi Yönetim Sistemi

## Rektörlük İletişim Merkezi (RIMER) **Başvuru Kılavuzu**

onur altıntaş - kübra kökci - yağmur subakan übys birimi

1- Üniversite Bilgi Yönetim Sistemi (ÜBYS)'ne giriş yapılarak sol menüden Rektörlük İletişim Merkezi (RİMER) modülüne geçiş yapılır ve "Rimer Başvurusu Oluştur" butonuna tıklanır.

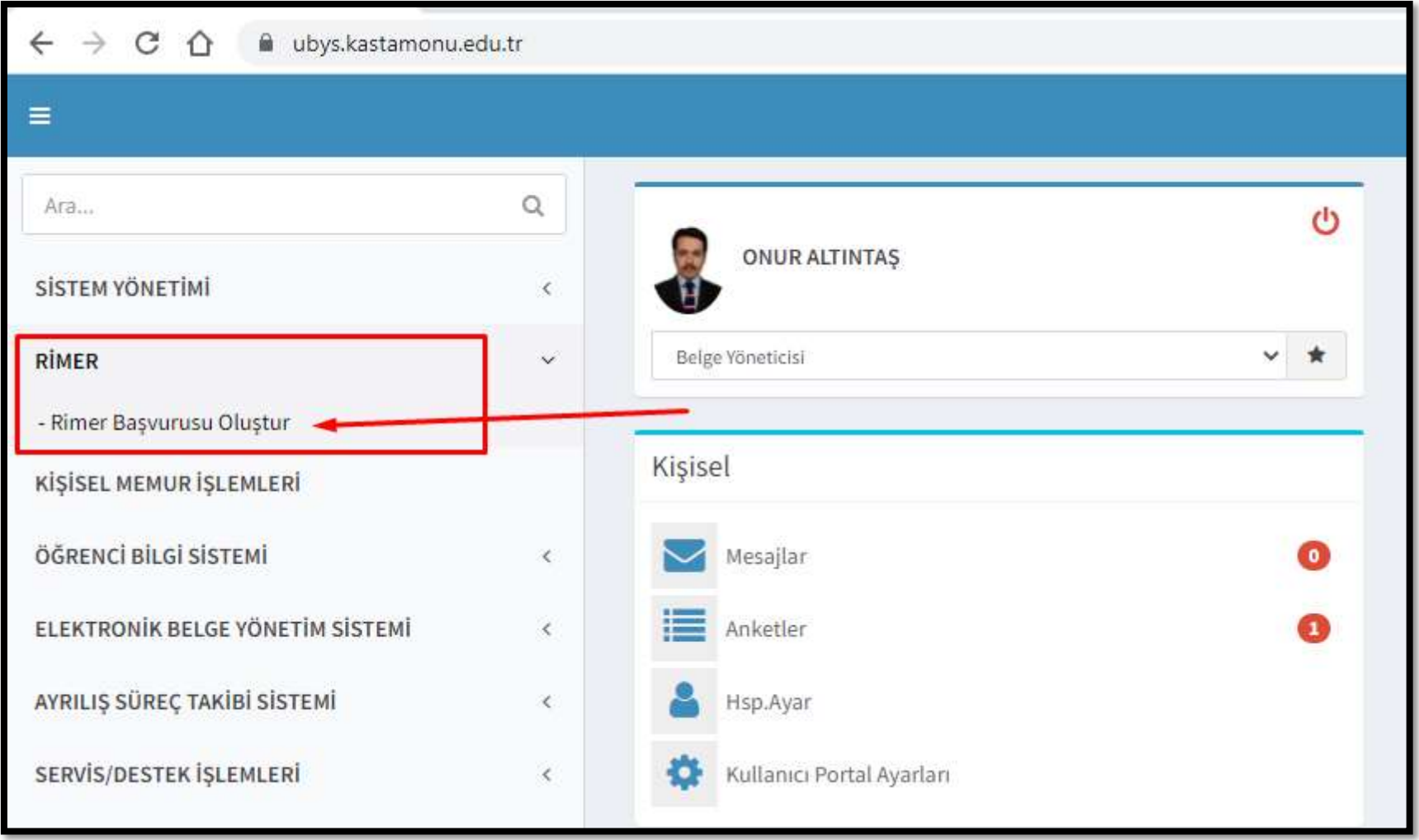

2- "Yeni Dilek Öneri veya Şikâyet Oluştur" (RİMER Başvuru) butonuna tıklanarak başvuru ekranı kullanıcıya açılır.

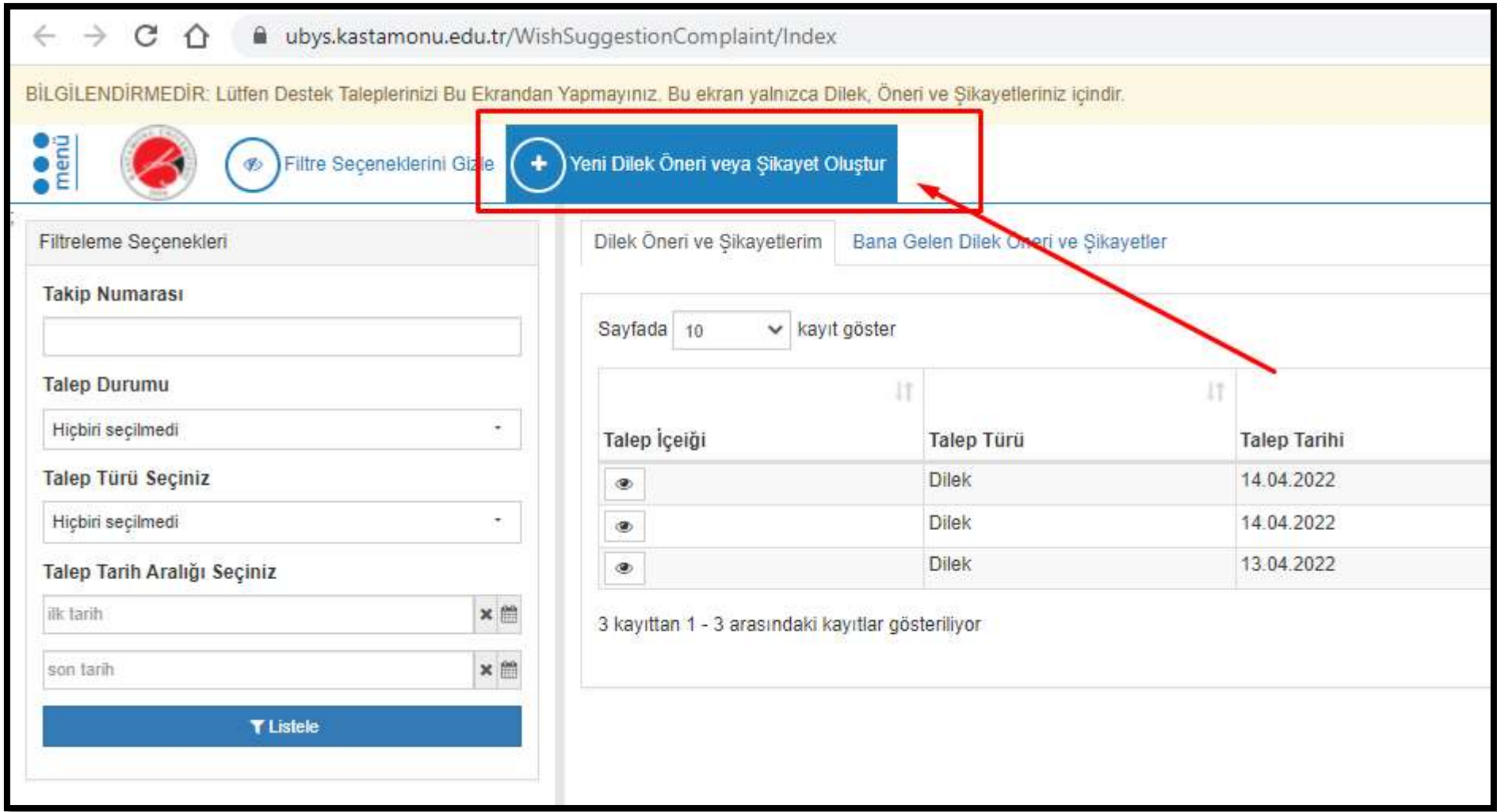

3- Dilek Öneri veya Şikâyet Oluşturma ekranından "Talep Türü", "Talep İçeriği" , "Dosya Yükleme" ve isteğe bağlı olarak da "Talebim yönlendirilirken kişisel bilgilerim gizlensin" kutucuğu doldurularak "Gönder" butonuna basılır.

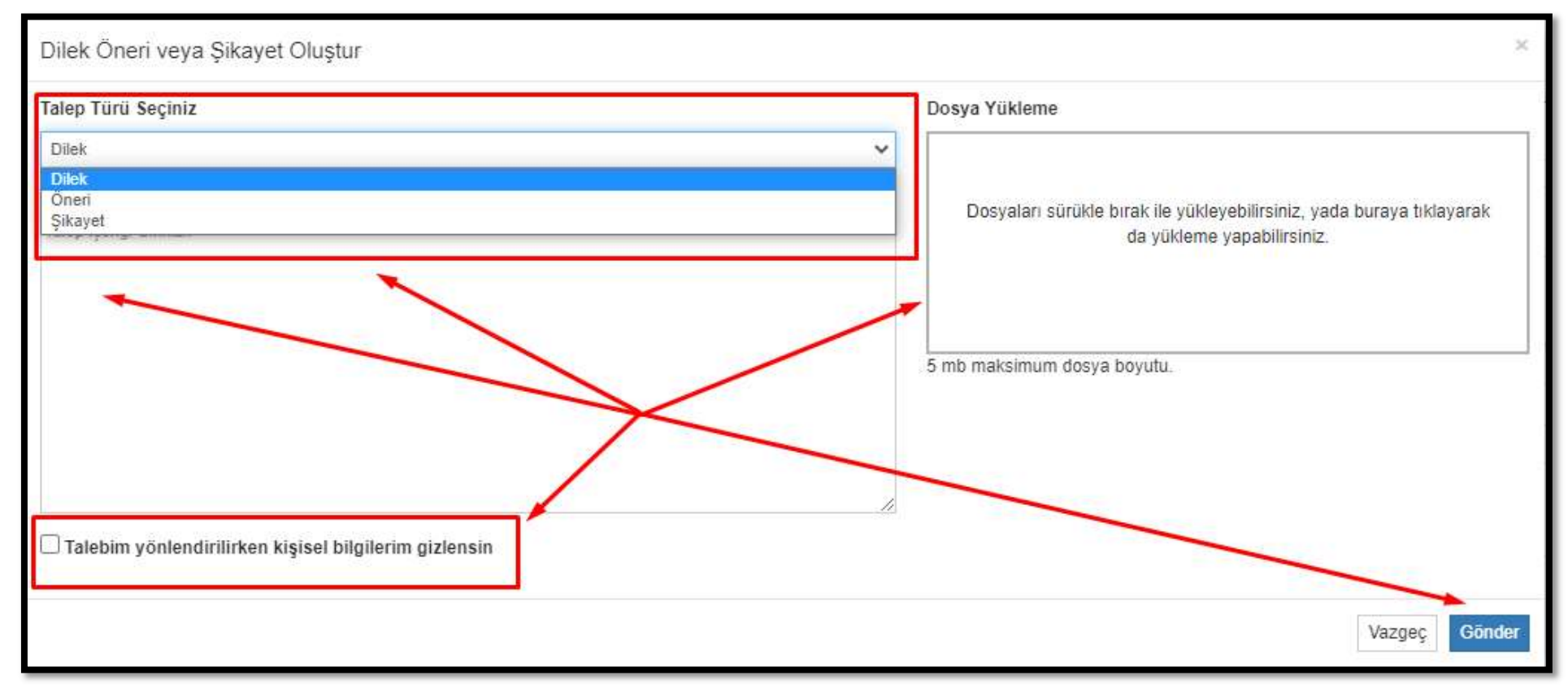

NOT: RİMER üzerinden yapılan müracaatlar yönetim kanallarına ulaştırıldıktan sonra en kısa sürede başvuru sahibine geri dönüş gerçekleştirilecektir.

Herhangi bir sorun ile karşılaşmanız durumunda aşağıdaki numaralardan bizlere ulaşabilirsiniz.

 Onur ALTINTAŞ 1307

1213 1311

Kübra KÖKCİ KÖRCİ TARISTAN METROVUNU KURULU KARAMAN YAĞMUR SUBAKAN